# **Nastavenie parametrov pre procesy**

[Parametre](https://doc.ipesoft.com/display/D2DOCV22SK/Exportovacie+parametre) pre [XML Repository](https://doc.ipesoft.com/display/D2DOCV22SK/XML+Repository) **sú zdieané všetkými procesmi spustenými na danom poítai**.

Procesy, z ktorých je možné parametre nastavi:

[D2000 CNF](https://doc.ipesoft.com/pages/viewpage.action?pageId=84347424) - položka hlavného menu **Systém** \ **XML Repository nastavenia ...**

Po zvolení príslušnej položky z hlavného menu sa otvorí nasledujúce dialógové okno:

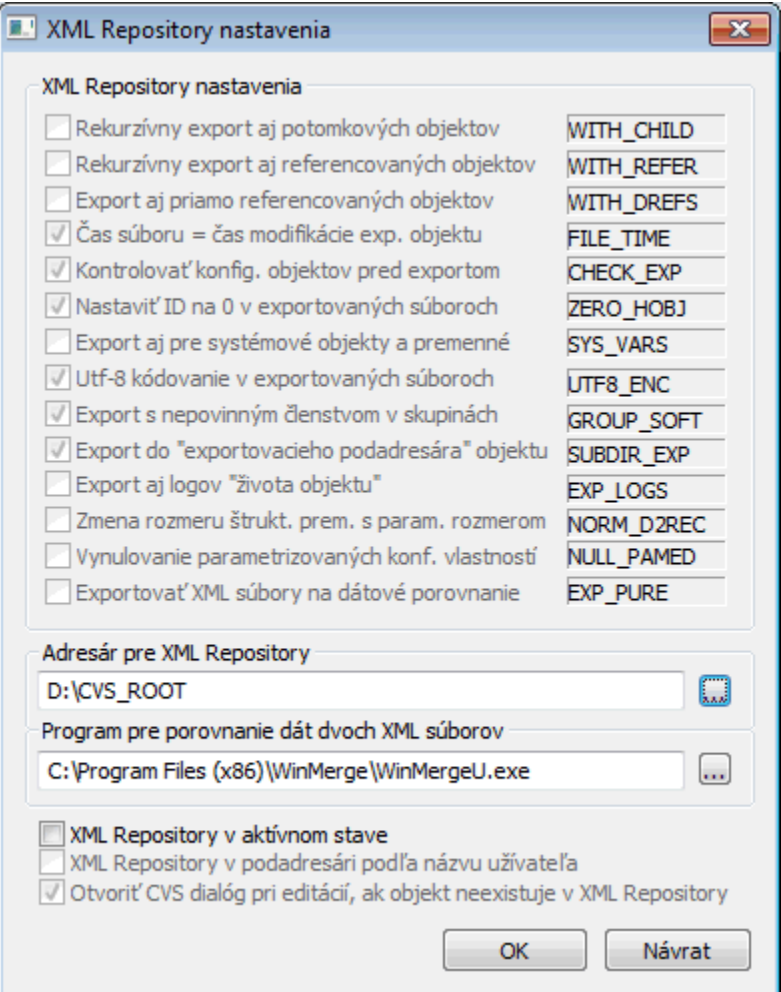

#### **XML Repository nastavenia**

Nastavenie exportovacích parametrov pre [XML Repository.](https://doc.ipesoft.com/display/D2DOCV22SK/XML+Repository) Tieto nastavenia sú povinne nastavené na uvedené hodnoty.

## **Adresár pre XML Repository**

Vloženie plnej cesty.

Program pre porovnanie dát dvoch XML súborov

Nastavenie cesty k programu, ktorý sa spustí pri požiadavke na porovnanie dát dvoch XML súborov pri práci s [XML Repository.](https://doc.ipesoft.com/display/D2DOCV22SK/XML+Repository)

#### **XML Repository v aktívnom stave**

Ak je voba oznaená, tak po každom uložení konfigurácie objektu alebo [importom objektu](https://doc.ipesoft.com/display/D2DOCV22SK/XML+Import) z klientskeho procesu, sa tento objekt automaticky exportuje do adresára pre XML Repository. Súasne je tým zapnutá funknos pre [XML Repository](https://doc.ipesoft.com/display/D2DOCV22SK/XML+Repository).

#### **XML Repository v podadresári poda názvu užívatea**

Ak je voba oznaená, objekty sa neexportujú priamo do adresára pre XML Repository, ale do jeho podadresára, ktorého názov je zhodný s názvom prihláseného užívatea.

Táto voba je dostupná a funkná, iba ak je oznaená voba **XML Repository v aktívnom stave**.

### **Otvori CVS dialóg pri editácii, ak objekt neexistuje v XML Repository**

Ak je voba oznaená, otvorí sa CVS dialóg aj vtedy, ak objekt neexistuje v [XML Repository.](https://doc.ipesoft.com/display/D2DOCV22SK/XML+Repository) Táto voba je dostupná a funkná, iba ak je oznaená voba **XML Repository v aktívnom stave**.

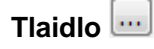

Výber adresára pre uloženie.

Nastavenie parametrov potvrdíme tlaidlom **OK**.

**Súvisiace stránky:** [D2000 XML](https://doc.ipesoft.com/display/D2DOCV22SK/D2000+XML) [XML Repository](https://doc.ipesoft.com/display/D2DOCV22SK/XML+Repository) [Exportovacie parametre](https://doc.ipesoft.com/display/D2DOCV22SK/Exportovacie+parametre)